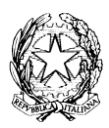

# *ISTITUTO DI ISTRUZIONE SUPERIORE STATALE ENRICO FERMI*

*Via Valcalda 1 - 32044 Pieve di Cadore - Tel. 0435 33072 - Fax 0435 517274 – www.cadorescuola.gov.it C.F. 92001470258 – e mail: blis00100b@istruzione.it – blis00100b@pec.istruzione.it*

Liceo Scientifico – Pieve di Cadore ITT e IPSSS Ottica – Pieve di Cadore

ITE e IPIA Mobile e Arredamento – Santo Stefano di Cadore

## A tutto il personale DOCENTE e ATA

**OGGETTO**: istruzioni funzionalità per consultazione dati e richieste

Si forniscono di seguito alcune indicazioni su come poter usufruire delle funzionalità disponibili, per il personale docente e Ata, nel portale ARGO PERSONALE

## **ACCESSO**

- Acceso al portale dal sito dell'istituto <https://www.cadorescuola.edu.it/> voce menu ARGO PERSONALE ARGO PERSONALE oppure direttamente da portale [ARGO;](https://www.portaleargo.it/auth/sso/login/?login_challenge=76f882656a454cf483f6752893a2dd94)
- Le credenziali di accesso sono state fornite dalla segreteria
- Al fine di evitare problemi e lungaggini nella navigazione tra le varie voci di menù, si raccomanda sempre di chiudere la pagina di precedente consultazione prima di aprirne una nuova

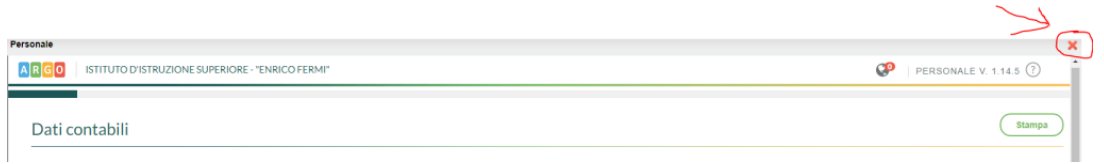

- Una volta effettuato l'accesso si potrà navigare come indicato nell'immagine:

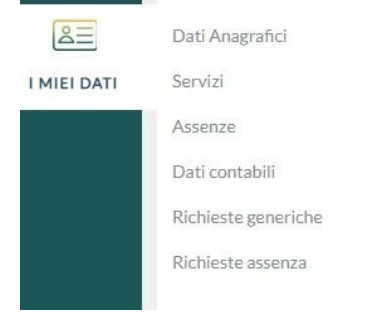

# **1 – Dati anagrafici**

Per visualizzare e controllare la correttezza dei dati anagrafici. Eventuali richieste di rettifica e/o integrazione vanno inoltrate a blis00100b@istruzione.it

# **2 – Servizi**

Per visualizzare i servizi e produrre in autonomia l'autocertificazione dei servizi.

## **3 – Assenze giornaliere**

Per visualizzare le assenze giornaliere

## **4 – Dati contabili**

Per visualizzare le liquidazioni dei compensi accessori effettuate dalla scuola.

## **5 – Richieste generiche**

Tramite questa funzione è possibile inviare direttamente al protocollo richieste e/o comunicazioni varie, l'elenco e l'esito dell'invio sarà registrato e consultabile in ogni momento.

Tramite Scarica documento è possibile scaricare alcuni modelli in PDF compilabili, attualmente sono presenti:

- PERSONALE DOCENTE Richiesta attivazione corsi di recupero
- PERSONALE DOCENTE Registro attività di recupero
- PERSONALE DOCENTE Richiesta autorizzazione a svolgere la libera professione
- TUTTO IL PERSONALE Richiesta autorizzazione prestazione occasionale
- TUTTO IL PERSONALE Richiesta liquidazione rimborso spese di missione
- PERSONALE DOCENTE allegato obbligatorio alla domanda di ferie durante le attività didattiche

Una volta scaricato e compilato, il modello può essere inoltrato tramite portale cliccando su Nuova nobiesta generica

Tutti gli invii saranno registrati e consultabili in ogni momento.

## **6 – Richiesta assenze**

Tramite questa funzione è possibile inoltrare direttamente all'ufficio personale le domande di assenza e anche questi invii saranno registrati e consultabili in ogni momento, con la possibilità di controllare l'esito della richiesta.

**NB** Le domande di ferie inoltrate dal **personale docente durante l'attività didattica**, dovranno essere corredate obbligatoriamente dall'allegato con l'indicazione dei colleghi supplenti, allegato scaricabile come da punto 5.